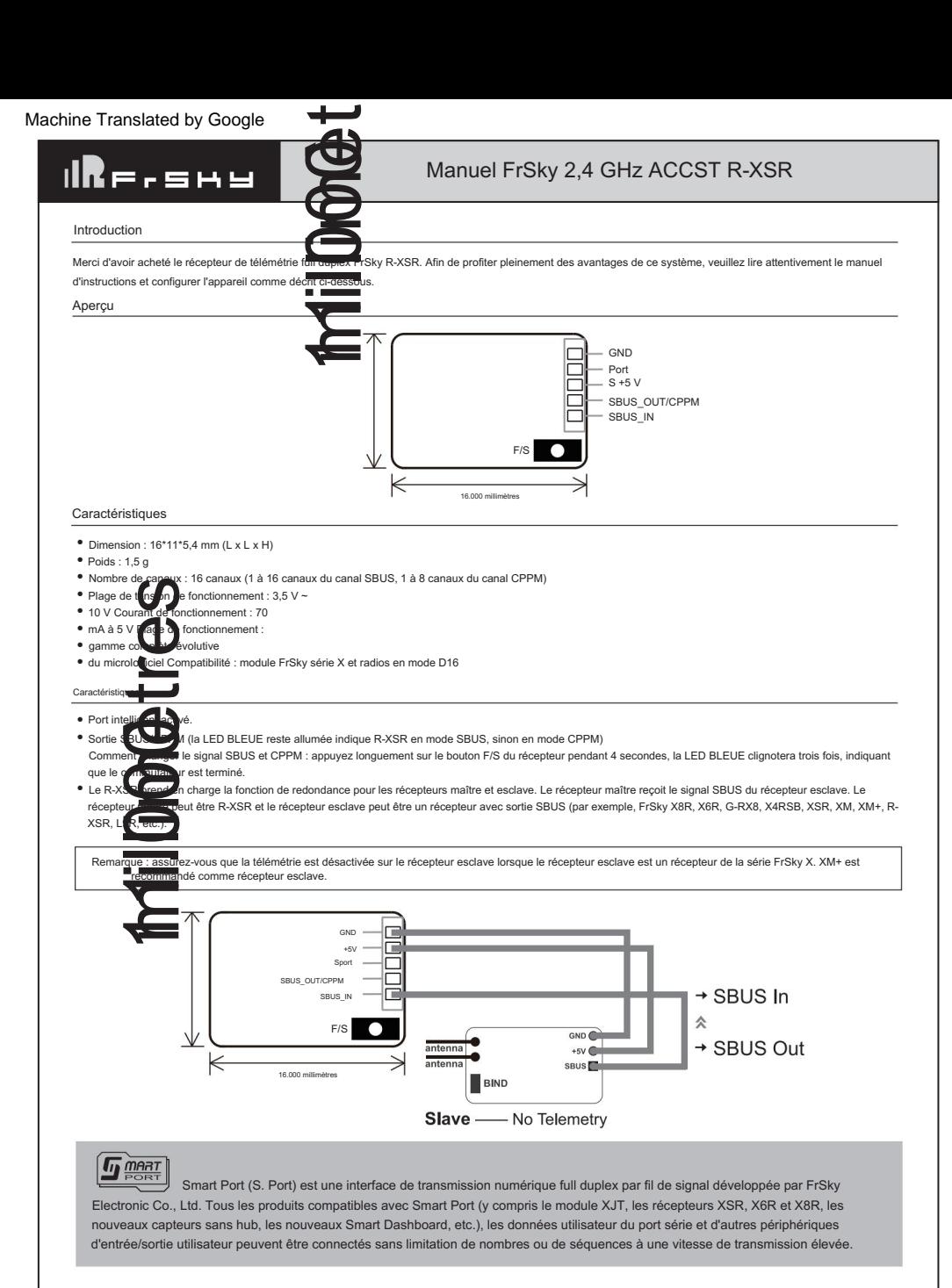

### Procédure contraignante

La liaison est le processus d'association unique du récepteur à un module RF émetteur/émetteur. Un module RF interne ou externe d'émetteur peut être lié à plusieurs récepteurs (ne doit pas être utilisé simultanément). Un récepteur ne peut être lié qu'à un seul module RF.

Suivez les étapes ci-dessous pour terminer la procédure de liaison.

1. Mettez le module émetteur/émetteur RF en mode de liaison

FrSky Electronic Co., Ltd Contact us : frsky@frsky-rc.com www.frsky-rc.com Add:F-4,Building C, Zhongxiu Technology Park, No.3 Yuanxi Road, Wuxi, 214125, Jiangsu, China Technical Support: sales4tech@gmail.com

## Machine Translated by Google

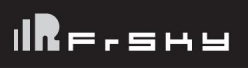

# Manuel FrSky 2,4 GHz ACCST R-XSR

1.1 Pour Taranis X9D/X9D Plus/X9E et Taranis Q X7, allumez la radio, allez dans le MENU – CONFIGURATION DU MODÈLE – PAGE 2, choisissez RF interne ou externe et

sélectionnez BIND.

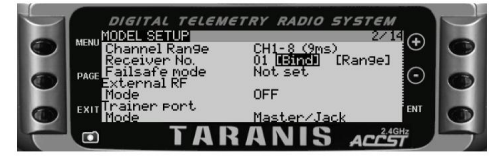

1.2 Pour Horus X12S/X10, allumez la radio, accédez au SYSTÈME RF, choisissez RF interne ou externe, puis sélectionnez BIND sous STATE.

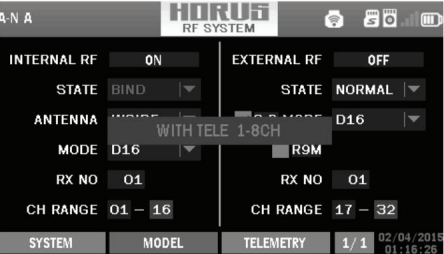

1.3 Pour le module émetteur RF (XJT par exemple), allumez la radio tout en maintenant enfoncé le bouton FS du module, relâchez le bouton et la LED ROUGE du module XJT clignote.

2. Connectez la batterie au récepteur tout en maintenant enfoncé le bouton F/S du récepteur, la LED ROUGE clignotante indique une liaison réussie.

3. Redémarrez le récepteur et revenez au mode normal de l'émetteur RF. La LED verte allumée en permanence indique une liaison normale. La liaison du module récepteur/émetteur ne devra pas être répétée, sauf si l'un des deux est remplacé.

Remarque : Une fois la procédure de liaison terminée, allumez la radio et le récepteur et vérifiez si le récepteur est vraiment sous tension. contrôle par émetteur lié.

Remarque : Pour Horus X12S/X10, vous pouvez activer/désactiver la télémétrie et définir la sortie du canal pour R-XSR dans la page RF SYSTEM.

#### Vérification de la portée

Une vérification de la portée avant le vol doit être effectuée avant chaque séance de vol. Les réflexions provenant des clôtures métalliques, des bâtiments en béton ou des arbres à proximité peuvent provoquer une perte de signal à la fois pendant la vérification de la portée et pendant le vol. En mode de vérification de portée, la puissance RF serait diminuée et distance de portée à 1/30--1/10 celle du modèle normal, environ 30 mètres.

1. Placez le modèle à au moins 60 cm (deux pieds) au-dessus d'un sol contaminé non métallique (par exemple sur un banc en bois). L'antenne du récepteur doit être en position verticale.

2. Pour Taranis X9D/X9D Plus/X9E et Taranis Q X7, allumez la radio et le récepteur, allez dans : CONFIGURATION DU MODÈLE/RF Interne/Portée.

3. Pour Horus X12S/X10, allumez la radio et le récepteur, allez dans : MOL/RF SYSTEM/INTERNAL RF(ON)/STATE(Range).

4. Pour le module émetteur RF, veuillez vous référer à son manuel.

### Sécurité intégrée

Failsafe est une fonctionnalité utile qui permet une position de sortie de canal prédéfinie chaque fois que le signal de commande est perdu pendant une période.

Suivez les étapes pour définir Failsafe pour les canaux nécessaires :

La sécurité intégrée pour le récepteur prenant en charge le réglage du mode RF D16 peut être réglée via une interface radio, qui ne prend en charge aucune impulsion, maintien et trois modes personnalisés pour chaque canal.

1. Pour Taranis X9D/X9D Plus/X9E et Taranis Q X7, allumez la radio, allez dans : CONFIGURATION DU MODÈLE/RF Interne/Failsafe.

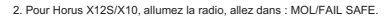

DIGITAL TELEMETRY RADIO SYSTEM FAILSAFE SETTINGS F រុំទុ  $\odot$ 

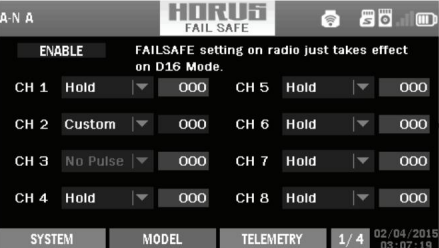

3. La sécurité intégrée peut être réglée sur le récepteur en appuyant brièvement sur le bouton F/S tout en déplaçant la position du canal vers une valeur prédéfinie après la liaison.

Remarque : le réglage Failsafe via l'émetteur pour la position de sortie du canal uniquement pour le mode D16 RF, et le réglage Failsafe via l'émetteur a une priorité plus élevée que le réglage via le récepteur. Un paramètre Failsafe raisonnable peut réduire le risque de chute et les dommages.

Pour plus d'opérations et d'instructions, veuillez vous référer au manuel de la radio.

FrSky ajoute continuellement des fonctionnalités et des améliorations à nos produits. Pour tirer le meilleur parti de votre produit, veuillez consulter la section de téléchargement du site Web FrSky www.frsky-rc.com pour connaître la dernière mise à jour du micrologiciel et des manuels.

FrSky Electronic Co., Ltd Contact us : frsky@frsky-rc.com www.frsky-rc.com Add:F-4,Building C, Zhongxiu Technology Park, No.3 Yuanxi Road, Wuxi, 214125, Jiangsu, China Technical Support: sales4tech@gmail.com